## **Rafræn gagnasending til embættis landlæknis með Signet Transfer Leiðbeiningar**

Embætti landlæknis býður upp á ókeypis gagnasendingu gegnum [vefgátt](https://transfer.signet.is/Authed/CompanyLoad?group=landlaeknir) hjá Signet Transfer.

Til að skrá sig inn í [vefgáttina](https://transfer.signet.is/Authed/Login?ReturnUrl=%2FAuthed%2FCompanyLoad%3Fgroup%3Dlandlaeknir) þarf viðkomandi að hafa að rafræn skilríki í síma.

Gluggi (sjá mynd hér fyrir neðan) opnast. Skjal/skjöl sem senda á til embættis landlæknis eru dregin inn í gluggann "Ná í skjal eða draga það hingað". Ef send eru fleiri en eitt skjal myndar kerfið "mál" með því að setja skjöl í svokallaða ZIP skrá. Sjálfgefna nafnið á ZIP skránni er "skra.zip". Mælt er með því að breyta sjálfgefna heiti Zip skráarinnar í skráarheiti sem lýsir sendingunni. Embætti landlæknis notar málsnúmer viðkomandi máls sem lýsingu.

Í glugga yfir fyrirtæki er valið "Embætti landlæknis".

Í glugga hópur er valin "**Móttaka gagna**"**.**

Í glugga "**Skilaboð til móttakanda í tölvupósti**" má ekki setja persónugreinanleg skilaboð.

Í glugga "Skilaboð með sendingu" eru sett skilaboð sem auðkenna sendinguna – t.d. málsnúmer. Jafnframt er gott að setja inn nafn sendanda og nafn þess starfsmanns embættis landlæknis sem á að fá skjalið. Í þennan reit má setja trúnaðarupplýsingar. Eingöngu starfsmaður embættisins getur séð þær upplýsingar eftir að hafa auðkennt sig með rafrænum skilríkjum.

Með því að smella á **senda** berst skjalið til **móttöku gagna** hjá embætti landlæknis. Tilkynning berst sendanda með tölvupósti þegar sendingin er móttekin hjá embætti landlæknis.

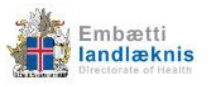

## Senda gögn til embættis landlæknis

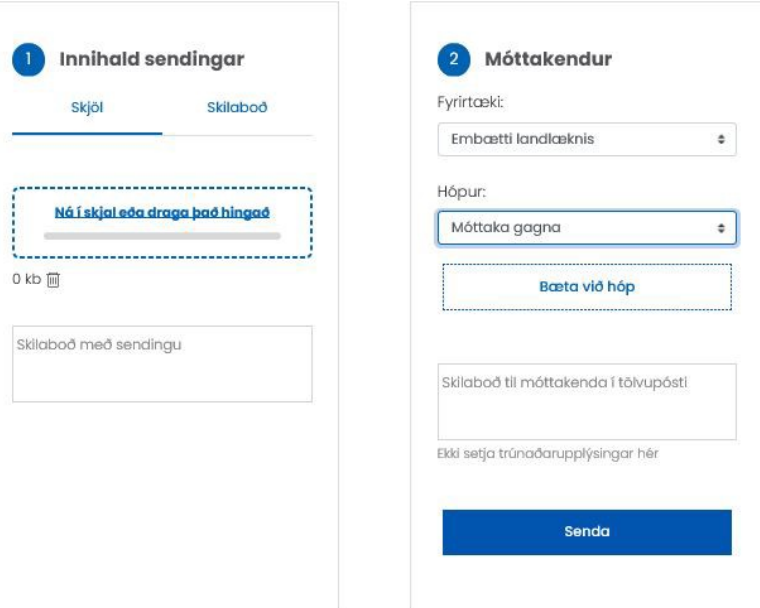